# **МИНИСТЕРСТВО НАУКИ И ВЫСШЕГО ОБРАЗОВАНИЯ РОССИЙСКОЙ ФЕДЕРАЦИИ**

# Федеральное государственное бюджетное образовательное учреждение высшего образования **«ТЮМЕНСКИЙ ИНДУСТРИАЛЬНЫЙ УНИВЕРСИТЕТ»**

# **УТВЕРЖДАЮ**

Заведующий кафедрой ТТПП \_\_\_\_\_\_\_\_\_\_\_\_ В.Г. Попов

 $\begin{array}{c} \n\text{w} \quad \text{w} \quad \$ 

# **ФОНД ОЦЕНОЧНЫХ СРЕДСТВ**

#### дисциплины: **Цифровая культура**

направление подготовки: 19.03.01 Биотехнология

направленность (профиль) Биотехнологии в индустрии питания

форма обучения очная

#### ДОКУМЕНТ ПОДПИСАН ЭЛЕКТРОННОЙ ПОДПИСЬЮ

Сертификат: 2026062FC6FB7E4F1F37670D47CAB35B Владелец: Клочков Юрий Сергеевич Действителен: с 09.02.2024 до 04.05.2025

Фонд оценочных средств разработан для направлений подготовки, реализуемых по индивидуальным образовательным траекториям (Инженерный стандарт ТИУ, бакалавриат).

Фонд оценочных средств рассмотрен на заседании кафедры Товароведения и технологии продуктов питания Протокол № 6 от 18.01.2024 г.

# **1. Формы аттестации по дисциплине**

1.1. Форма промежуточной аттестации: *экзамен.*

Способ проведения промежуточной аттестации: *устный экзамен*.

1.2. Формы текущей аттестации:

Таблица 1.1

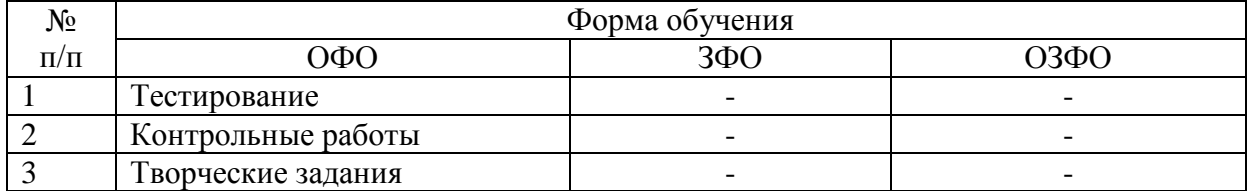

# **2. Результаты обучения по дисциплине, подлежащие проверке при проведении текущей и промежуточной аттестации**

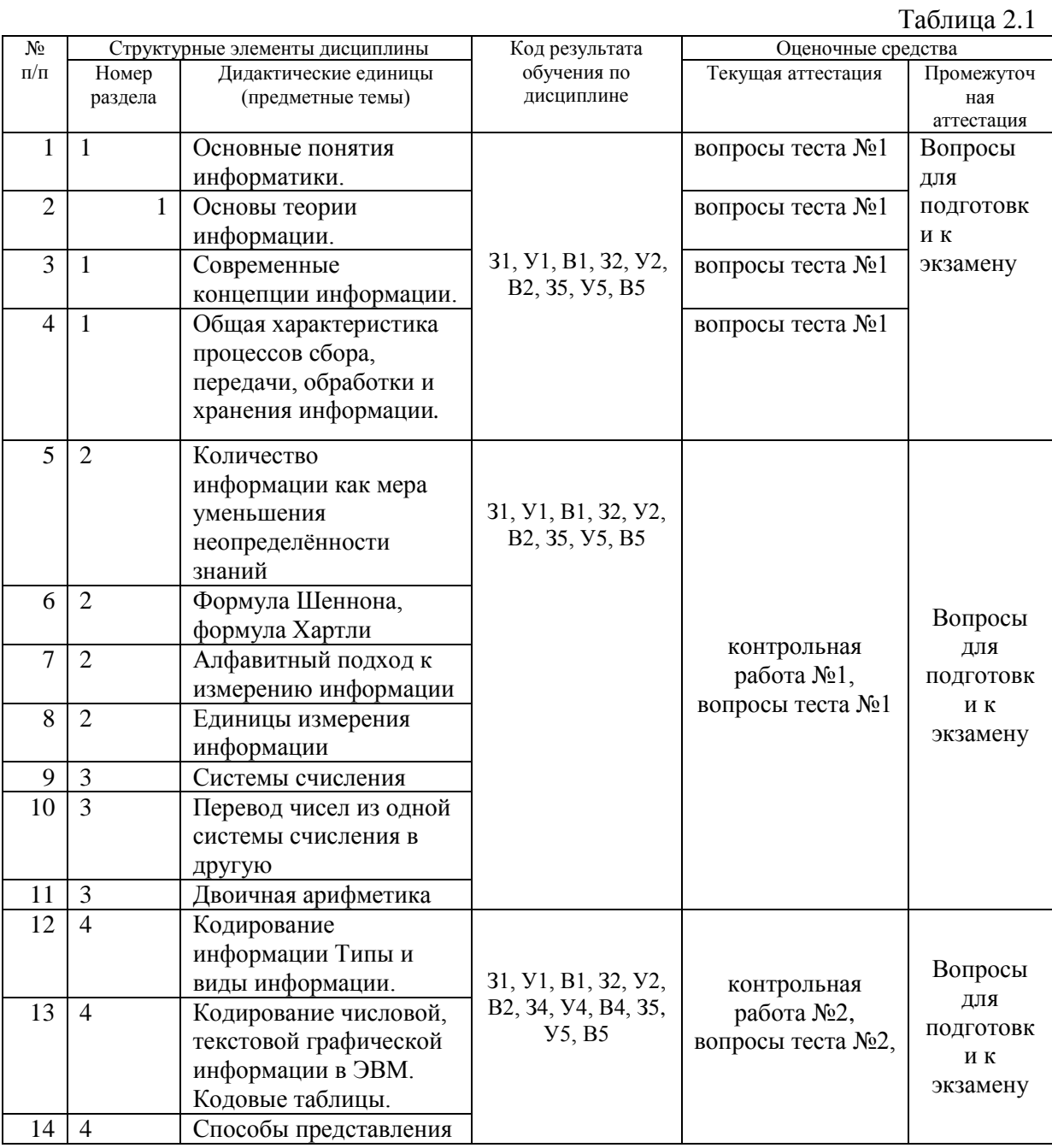

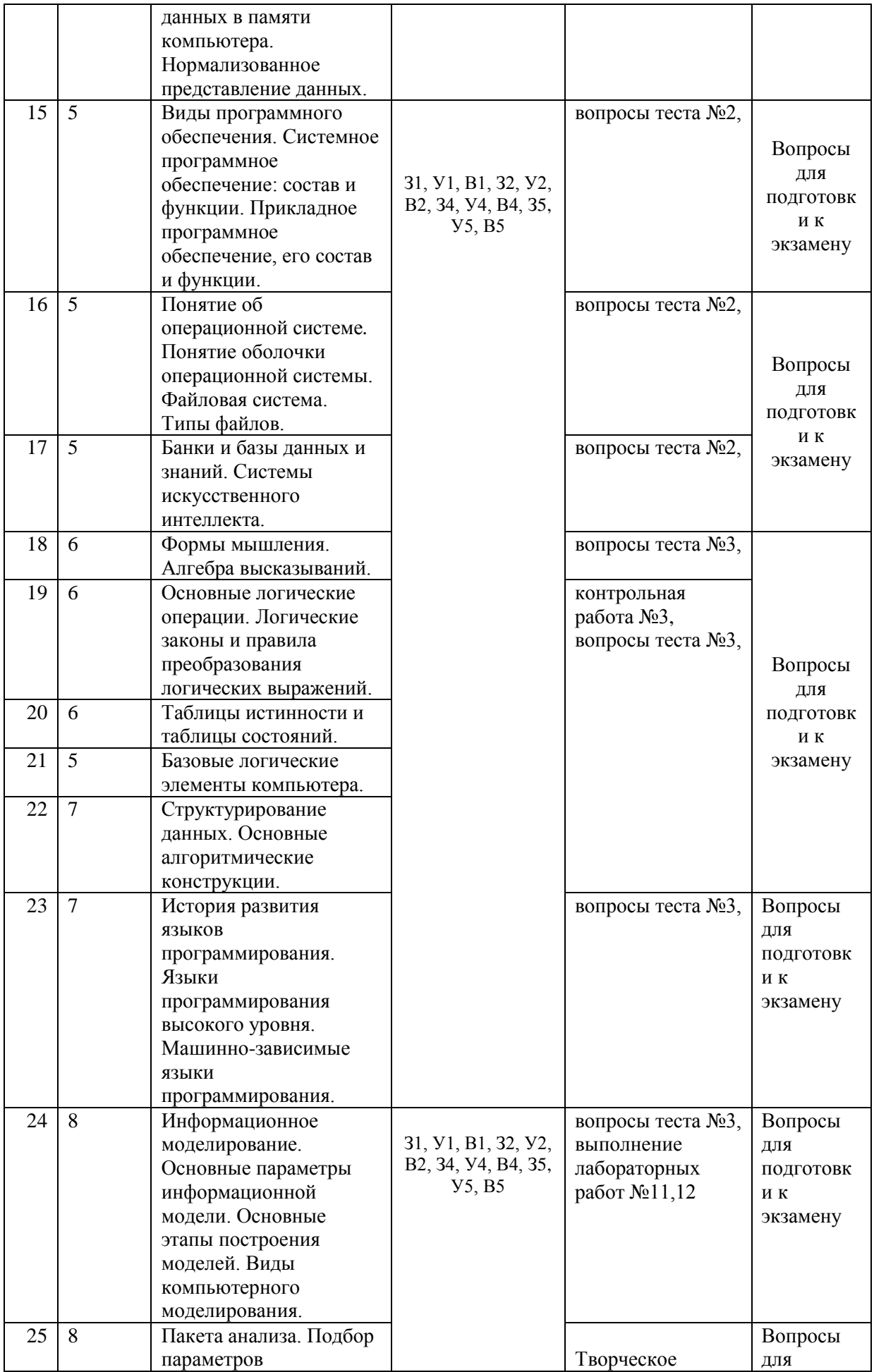

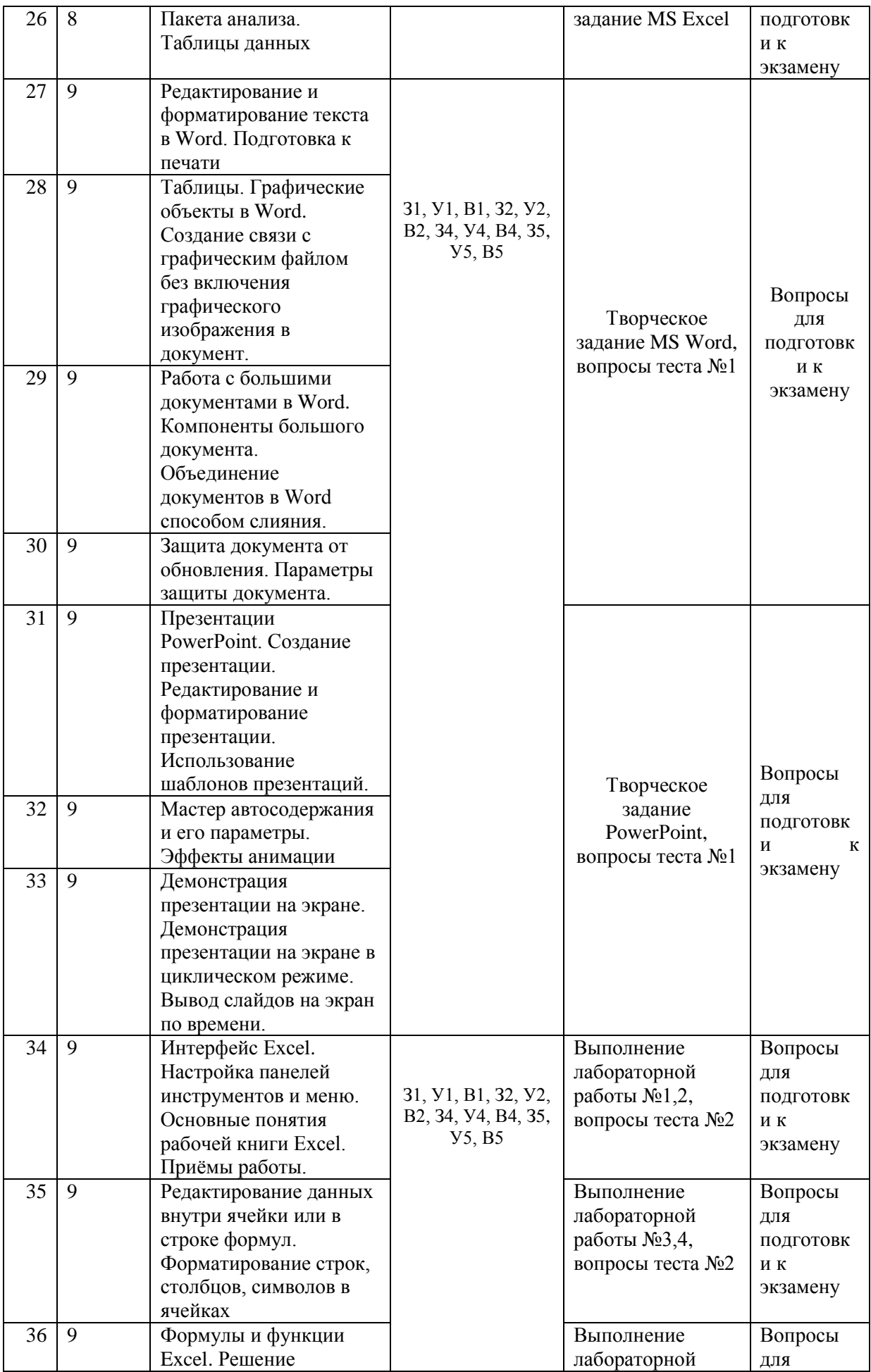

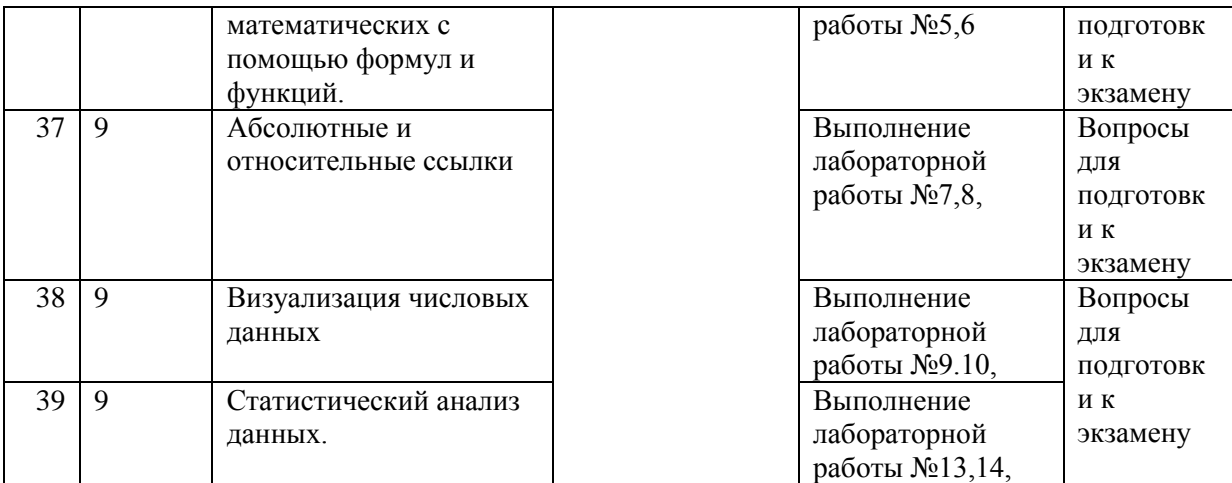

#### **3. Фонд оценочных средств**

3.1. Фонд оценочных средств включает в себя оценочные средства для текущей и промежуточной аттестации, позволяющие оценить результаты обучения по дисциплине.

3.2. Фонд оценочных средств для текущей аттестации включает:

- комплект тестовых заданий по теме «Информация, информатика, информационные технологии. Информационное общество» - 60 шт (размещены в Educon2)

- комплект тестовых заданий по теме «Программное обеспечение» - 60 шт (размещены в Educon2)

- комплект тестовых заданий по теме «Модели решения функциональных и вычислительных задач» (тест №3) - 30 шт (размещены в Educon2)

- комплект тестовых заданий по теме «Пакет MS Office» (тесты №1-3) - 60 шт (размещены в Educon2);

- примеры тестовых заданий (приложение 1);

- примеры контрольных работ (приложение 2);

- примеры лабораторных работы (приложение 3);

- примеры творческих заданий (приложение 4).

- примеры тестовых заданий для студентов заочной и очно-заочной формы обучения (приложение 5);

3.3. Фонд оценочных средств для промежуточной аттестации включает:

- комплект вопросов для подготовки к экзамену (приложение 6)

#### МИНИСТЕРСТВО НАУКИ И ВЫСШЕГО ОБРАЗОВАНИЯ РОССИЙСКОЙ ФЕЛЕРАЦИИ

# Федеральное государственное бюджетное образовательное учреждение высшего образования «ТЮМЕНСКИЙ ИНДУСТРИАЛЬНЫЙ УНИВЕРСИТЕТ»

Высшая школа цифровых технологий Кафедра математики и прикладных информационных технологий

# Пример заданий к тесту №1 «Информация, информатика, информационные технологии. Информационное общество»

- 1. Вызвать диалоговое окно Абзац можно
	- а) вызвав правой кнопкой мыши контекстное меню
	- b) на вкладке Главная/Абзаи
	- $c)$  выбрать сочетание клавиш Alt+A
	- d) на вкладке Разметка страницы/Абзац
- 2. Красная строка в документе задаётся
	- а) маркером на горизонтальной линейке
	- b) нужным количеством пробелов
	- с) клавишей Таb
	- d) в диалоговом окне Абзац отступ первая строка
- 3. Основание системы счисления это
	- а) количество различных символов, используемых для изображения числа в позиционных системах счисления
	- b) основа произведения расчётов в любой системе счисления
	- с) правила записи числа в любой системе счисления
	- d) количество различных символов, используемых для изображения числа в непозиционных системах счисления
- 4. Характеристика качества информации, заключающаяся в достаточности данных для принятия решения - это ...
	- а. актуальность
	- **b.** доступность
	- с. полнота
	- d. репрезентативность
- 5. Первая информационная революция произошла в и
	- а. V-III вв до н.э.
	- b. в середине XVI века
	- с. в конце XIX века
	- d. в середине XX
	- и связана с
		- а) изобретением компьютера
		- b) изобретением электричества
		- с) изобретением письменности
		- d) изобретением книгопечатанья

# Пример заданий к тесту №2 «Программное обеспечение»

1. Первое поколение компьютеров: Период:

- a. 1946-1958
- $b.$  1959-1963
- c.  $1964 1976$
- d.  $1977-$
- Элементная база:
	- а) интегральные схемы
	- b) большие интегральные схемы
	- с) электронно-вакуумные лампы
	- d) транзисторы
- 2. Текстовые редакторы относятся к программному обеспечению
	- а. системному
	- *b.* прикладному
	- с. пользовательскому
	- d. *специализированному*
- 3. Для пользователя ячейка электронной таблицы идентифицируется
	- а. путём последовательного указания имени столбца и номера строки, на пересечении которых располагается ячейка;
	- b. адресом машинного слова оперативной памяти, отведённого под ячейку:
	- с. специальным кодовым словом;
	- d. именем, произвольно задаваемым пользователем.
- 4. Вычислительные формулы в ячейках электронной таблицы записываются...
	- а. в обычной математической записи;
	- b. специальным образом с использованием встроенных функций и по принятым  $\partial$ ля выражений правилам, записи в языках программирования;
	- с. по правилам, принятым исключительно для алгебры;
	- d. по правилам, принятым исключительно для баз данных.
- 5. Выберите верную запись для электронной таблицы
	- a.  $C3+4*D4$
	- b.  $C3 = C1 + 2*C2$
	- c.  $A5B5+23$
	- $d = A2*A3-A4$

# Пример заданий к тесту №3 «Модели решения функциональных и вычислительных задач»

- 1. Информационной моделью объекта нельзя считать:
	- а. описание объекта-оригинала с помощью математических формул;
	- b. другой объект, не отражающий существенных признаков и свойств объекта-оригинала;
	- с. совокупность данных в виде таблицы, содержащих информацию о качественных и количественных характеристиках объектаоригинала;
	- d. описание объекта-оригинала на естественном или формальном языке
- 2. Моделирование это:
	- а. процесс замены реального объекта (процесса, явления) моделью, отражающей его существенные признаки с точки зрения достижения конкретной цели;
	- b. процесс демонстрации моделей одежды в салоне мод;
	- с. процесс замены реального объекта (процесса, явления) другим материальным или идеальным объектом;
- d. проиесс выявления существенных признаков рассматриваемого объекта.
- 3. Математическая модель объекта это:
	- а. созданная из какого-либо материала модель, точно отражающая внешние признаки объекта-оригинала;
	- b. описание в виде схемы внутренней структуры изучаемого объекта;
	- с. совокупность данных, содержащих информацию о количественных характеристиках объекта и его поведения в виде таблицы;
	- d. *совокупность* записанных на языке математики  $\phi$ *op<sub>My</sub>* отражающих те или иные свойства объекта-оригинала или его поведение:
- 4. Какая формула будет получена при копировании в ячейку СЗ, формулы из ячейки С2
	- a.  $=A1*A2+B2$ :
	- b.  $= $A$I*$A$2+$B$2$ :
	- c.  $= $A $I * A3+B3$ ;
	- d.  $= $A $2^*A3 + B3$ .
- 5. Как записывается логическая команда в Excel?
	- а. если(условие, действие1, действие2);
	- b. (если условие, действие1, действие2);
	- $c. = e$ ели(условие, действие1, действие2);
	- d. если условие, действие1, действие2.

#### Критерии оценки:

- 5 баллов выставляется обучающемуся, если верных ответов не менее 95%;
- 4 балла выставляется обучающемуся, если верных ответов не менее 80%;
- 3 балла выставляется обучающемуся, если верных ответов не менее 55%;
- 0 баллов выставляется обучающемуся, если верных ответов менее 55%.

#### **МИНИСТЕРСТВО НАУКИ И ВЫСШЕГО ОБРАЗОВАНИЯ РОССИЙСКОЙ ФЕДЕРАЦИИ**

#### Федеральное государственное бюджетное образовательное учреждение высшего образования **«ТЮМЕНСКИЙ ИНДУСТРИАЛЬНЫЙ УНИВЕРСИТЕТ»**

Высшая школа цифровых технологий Кафедра математики и прикладных информационных технологий

# **Примеры заданий к теоретическим контрольным работам**

# **Вариант контрольной работы № 1 «Измерение информации»**

1) При угадывании целого числа в некотором диапазоне было получено 8 бит информации. Сколько чисел содержит этот диапазон?

2) В ящике лежат черные и белые перчатки. Среди них 3 пары черных. Сообщение о том, что из ящика достали пару белых перчаток, несет 4 бита информации. Сколько всего пар перчаток было в ящике?

3) Определите скорость работы модема, если за 256 секунд он может передать растровое изображение размером 640х480 пикселей. На каждый пиксель приходится 3 байта.

4) Информационное сообщение объемом 3 Кбайта содержит 3072 символа. Каков размер алфавита, с помощью которого оно было составлено?

5) Лазерный диск может содержать 650 Мб информации. Сколько дискет объемом 1.39 Мб нужно чтобы разместить информацию с одного лазерного диска?

6) Зрительный зал представляет собой прямоугольную область зрительских кресел: 12 рядов по 10 кресел. Какое минимальное количество бит потребуется для кодирования каждого места в автоматизированной системе?

#### **Вариант контрольной работы № 2 «Системы счисления. Двоичная арифметика»**

1) Число 379,862, записанное в шестнадцатеричной системе счисления, после перевода в восьмеричную систему имеет вид:

а) 1571,431

б) 1571,4142

в) 771,4142

г) 771,431

2) Выполнить сложение, вычитание, умножение и деление двоичных чисел: 1100011+101

3) Число 764 ,записанное в восьмеричной системе счисления, после перевода в шестнадцатеричную систему имеет вид…

4) Число 245 шестеричной системы счисления в десятичной имеет вид….

5) Число 1101011 двоичной системы счисления в десятичной имеет вид….

6) Чему равно число MCM в десятичной системе счисления?

7) Перевести число 89 из десятичной системы в двоичную.

# Вариант контрольной работы № 3 «Организация и представление данных в ЭВМ. Основы логики и логические основы компьютера»

1. Записать число 0, 47823  $*9<sup>5</sup>$  в естественной форме

2. Записать число 567000009 в нормализованном виде

3. Записать число 0,000275 в экспоненциальном инженерном и научном форматах

4. Записать дополнительный код десятичного отрицательного числа -38 для восьмиразрядной ячейки.

5. Построить таблицу истинности сложного высказывания

$$
(\overline{A\,v\,\overline{B}\rightarrow A})\,v\,(A\&\,\overline{B})
$$

6. Упростить логическую формулу и проверить её истинность

$$
(\overline{A \vee B} \to B \& C)
$$

7. Даны логические величины: a=1, b=0, c=1. Представить логическую схему следующего выражения:

 $(a$ или  $b)$  и  $(c$ или  $b)$ 

8. Запишите выражение, по которому построена схема:

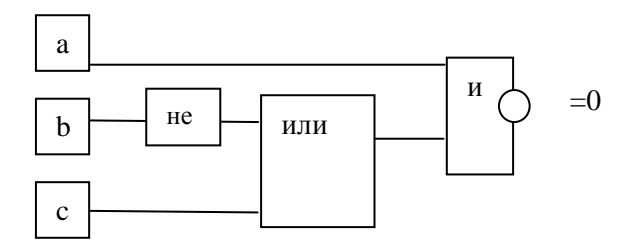

# Критерии оценки:

выставляется обучающемуся, если правильно выполнено 90-100% всех - 5 баллов заланий:

- 4 балла выставляется обучающемуся, если правильно выполнено 80-89% всех заданий;

- 3 балла выставляется обучающемуся, если правильно выполнено не менее 60% заданий с незначительными ошибками

- 2 балла выставляется обучающемуся, если правильно выполнено не менее 50% работы

- 1 балл выставляется обучающемуся, если правильно выполнено не менее 20% работы

- 0 баллов выставляется обучающемуся, если нет правильно выполненных заданий

#### *Приложение 3* **МИНИСТЕРСТВО НАУКИ И ВЫСШЕГО ОБРАЗОВАНИЯ РОССИЙСКОЙ ФЕДЕРАЦИИ**

Федеральное государственное бюджетное образовательное учреждение высшего образования **«ТЮМЕНСКИЙ ИНДУСТРИАЛЬНЫЙ УНИВЕРСИТЕТ»**

Высшая школа цифровых технологий Кафедра математики и прикладных информационных технологий

# **Примеры лабораторных работ**

#### *Пример заданий к лабораторной работе в текстовом процессоре Word*

1. Набрать как можно ближе к оригиналу следующий фрагмент документа:

1. Набрать как можно ближе к оригиналу следующий фрагмент документа:

тобы вывести на экран панель графических элементов, нажмите на кнопку «Рисование» на панели «Стандартные»

Выберите инструмент, который следует использовать.

Установите курсор в точку, из которой следует начать **рисование**, а затем буксируйте указатель до получения нужного объекта.

Если при проведении линий удерживать нажатой клавишу SHIFT, полученная прямая будет проведена по горизонтали, по вертикали или точно под углом 30, 60 или 45 градусов

2. Haбepите математическую формулу:  
\n
$$
F(x) = \left( \sqrt{\frac{x^2 + 3x - 6}{\sin^2 y^3} + \sum_{i=1}^{25} i^{1/5}} \right) - \int_{0}^{2\pi} \sin(x^3) dx
$$

**3. Создайте таблицу как можно ближе к оригиналу и введите формулу в графу «средний балл»:**

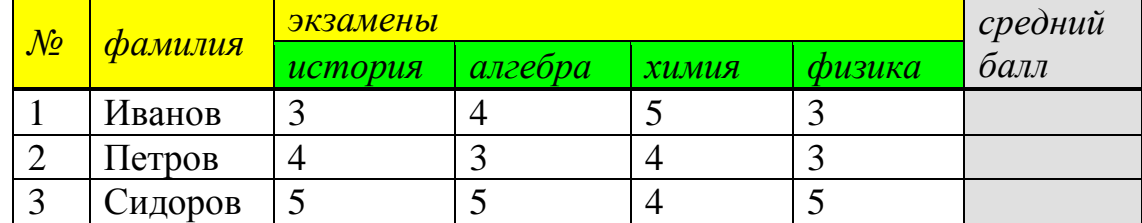

**4. Используя графические примитивы создайте произвольный рисунок.** 

**Пример лабораторной работы в MS Excel.**

# **Лабораторная работа №2. Использование формул. Операторы. Математические расчѐты. Возможные ошибки**

# **1.Ввод формул.**

В Excel формулы вводятся в одну строку, в то время как в математической записи они могут быть «многоэтажными». Поэтому, при вводе необходимо добавлять скобки, которых нет в математическом выражении. Вводить формулу можно непосредственно в ячейку или в окно формул, начиная со знака «=». Знак «=» показывает программе, что набираемые символы составляют формулу, а не текст. После набора формулы нажать кнопку ENTER.

Если формула набрана верно, в рабочей ячейке появится результат вычислений. Если в формуле есть ошибка, появится одно из двух предупреждений:

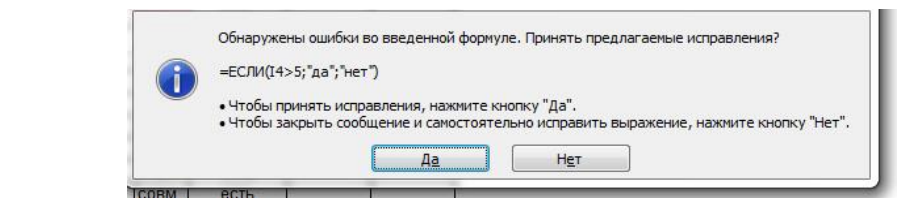

Рис.8. Предупреждение о незначительной ошибке, которую программа исправит сама.

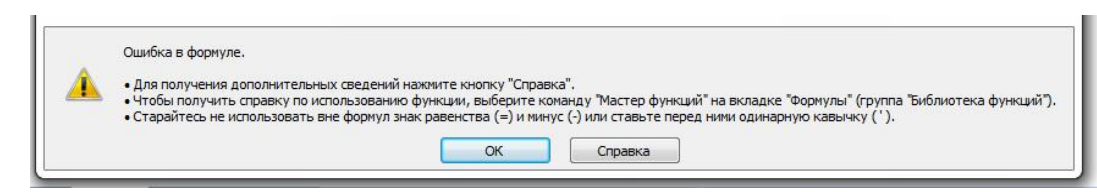

Рис.9. Сообщение об ошибке, которую нужно искать

В первом случае (рис. 8) ошибка незначительная (не хватает/лишняя скобка) и надо просто нажать кнопку Да, чтобы принять исправления.

Во втором случае (рис.9) автоматическое исправление невозможно и надо искать ошибку самому.

Вместо окна с сообщением об ошибки, в ячейке вывода результата может появиться сообщение с сокращенным указанием причины, по которой вывод результата невозможен:

#ПУСТО! — пересечение заданных диапазонов пустое множество;

#ДЕЛ/0! — причина ошибки прямо указана: нельзя делить на 0;

#ЗНАЧ! — по заданным данным вычисления невозможны;

#ССЫЛ! — неверная ссылка на ячейку с данными;

#ИМЯ? — имена ячеек (встроенных функций) заданы неверно, например, имена ячеек набраны в раскладке RU;

#ЧИСЛО! — итерационный процесс не сходится;

#Н/Д — неопределенные данные;

##### — это не ошибка! Просто число знаков результата больше ширины ячейки, что устраняется увеличением ширины ячейки или переходом к другому числовому формату.

1.1. Рассмотрим типовую задачу на вычисление числового выражения.

Залача. Вычислить:

$$
\frac{(7-6,35):6,5+9,9}{(0,2:36+1,2:0,25-1\frac{5}{16}): \frac{169}{24}}
$$

Решение. Ввод формулы данного числового выражения в ячейку А2 (лучше всего через окно формул), как видно на рисунке 10, сразу дает результат:

| $\rightarrow$ |  | Tax. |  | $\scriptstyle\hspace{1.5mm}=\hspace{1.5mm}((7\text{-}6,35)/6,5\text{+}9,9)/((0,2/36\text{+}1,2/0,25\text{-}21/16)/(169/24))$ |  |  |  |  |
|---------------|--|------|--|----------------------------------------------------------------------------------------------------|--|--|--|--|
|               |  |      |  |                                                                                                    |  |  |  |  |
|               |  |      |  |                                                                                                    |  |  |  |  |
|               |  |      |  |                                                                                                    |  |  |  |  |
|               |  |      |  |                                                                                                    |  |  |  |  |

Рис. 10. Вычисление числового выражения.

Внимание! Если при записи математического выражения на бумаге можно пропустить знак умножения, например,  $a=10(2+24)$ , то в Excel это не допустимо. Правильная запись:  $=10*(2+24)$ .

#### 2. Ввод формул, содержащих ссылки на ячейки.

Ввод в ячейку аналитически заданной функции  $y = f(x)$  начинается со знака равно = После него вводится выражение заданной функции, в котором  $x$ заменяется адресом ячейки, содержащей значения икса и не являющейся ячейкой ввода. Остается нажать кнопку *Enter*, что завершает ввод функции. Автоматически в ячейке ввода появляется значение функции, вычисленное при том значении независимой переменной, которое находится в ячейке, отведенной под независимую переменную (по умолчанию 0). Введенная формула остается только в окне формул, где она редактируется при необходимости обычным образом — вносятся изменения, нажимается кнопка *Enter*.

**2.1.** Допустим, надо ввести квадратичную функцию  $y = x^2 + 3x - 4$ .

2.1.1. Оставляем ячейку АЗ за переменной х и выделяем ячейку ВЗ.

2.1.2. Устанавливаем курсор ввода в окне формул (либо прямо в ячейке) и вводим аналитическое выражение функции начиная со знака = заменяя х на адрес ячейки А3. Ввод автоматически дублируется в ячейке В3. Нажатие кнопки *Enter* завершает ввод функции. Аналитическое выражение можно вводить и непосредственно в ячейку ВЗ (рис. 11).

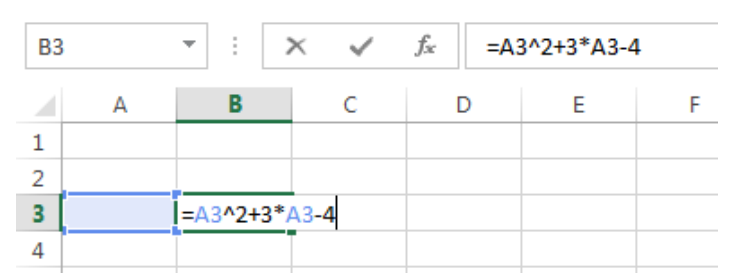

Рис. 11. Ввод формулы, содержащей ссылку на ячейку.

После завершения ввода в ячейке ВЗ появится значение -4, равное значению функции при х=0. Заполните столбец А значениями х от 0 до 10. Скопируйте формулу из ячейки В3 автозаполнением в ячейки В3:В13. При x=10 значение функции должно быть равным 126.

3. Самостоятельная работа. Вычислите значение функции  $z=x^2+y^2$ , при значении х от 0 до 10, а начальное значение  $y=x+1$ .

Внимание! Имена независимых переменных (ячеек, в которых они находятся) во избежание ошибок лучше вводить не с клавиатуры, а выбором мыши по нужной ячейке.

4. Встроенные функции. В MS Excel встроена не только библиотека важнейших функций, но и уникальная система автоматических подсказок -Мастер построения функции. Конструкции мастеров, параметры, значения которых необходимо ввести, значительно упрощают работу. Таким образом, вычисления можно проводить как непосредственным набором формулы функции в ячейку (окно формул), так и через диалоговые окна, вызовом Мастера функций.

Мастер функций вызывается щелчком левой кнопки мыши по кнопке  $f_x$ строки формул, либо нажатием кнопки Вставить функцию на вкладке Формулы в группе Библиотека функций. В его первом диалоговом окне представлены три окошка (рис. 12):

- в первом окне Поиск функции можно задать поиск функции по её краткому описанию;

- в окне Категория представлен список категорий, с которыми работает  $\text{Excel}$  – всего 11 категорий;

- в окне Выберите функцию: открывается список всех функций, относящихся к выбранной категории.

умолчанию  $\Pi$ <sub>0</sub>  $\overline{B}$ окне Категория открываются  $10<sup>°</sup>$ недавно использованных функций.

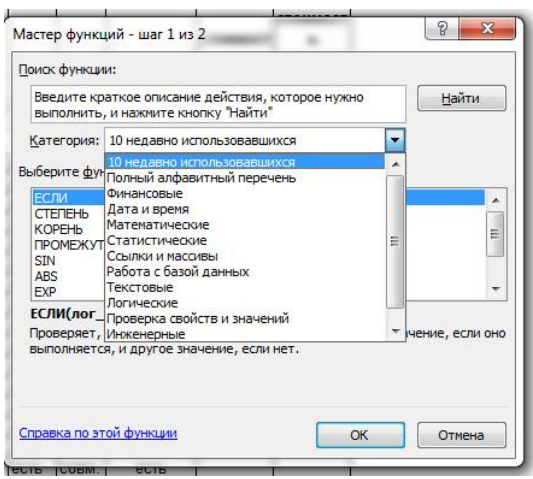

Рис. 12. Окно Мастера функций.

 $\pi$ 4.1. Вычислить sin <sup>6</sup>.

4.1.1. Поставьте курсор в ячейку, в которую будет помещён результат, и ОКНО Мастера функций. Выберите функцию вызовите **SIN**  $\mathbf{B}$ категории Математические.

4.1.2. В диалоговом окне *Аргументы функции* введите заданный угол. Число Пи в Excel задаётся как функция с круглыми скобками: ПИ() (рис.13).

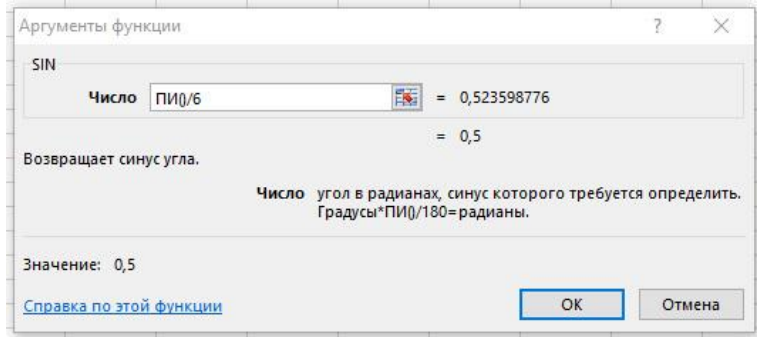

Рис. 13. Мастер функции SIN.

Нажмите Enter, чтобы вывести результат. 4.2. Вычислите, используя встроенные функции:  $y = \sqrt{tg(\sin x)}$ при  $x = 7$ .

Вызовите Мастера построения функций. В категории *Математически*е выберите КОРЕНЬ, не закрывая окно *Мастера функций* выберите функцию TAN. Для этого откройте окно выбора функций, используя левое крайнее окно на ленте инструментов (рис. 14)

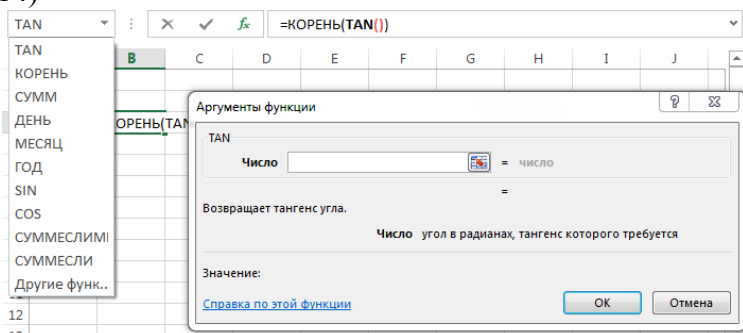

Рис. 14. Выбор вложенной функции

Аналогично выберите SIN и выберите ячейку, в которую введено значение икса, либо введите число с клавиатуры.

Ответ: 0,87823

**4.2. Самостоятельная работа.** Вычислите, используя встроенные функции, нижеприведѐнные примеры.

1. 
$$
\sin^2(\pi/8) + \cos^2(3\pi/8) + \sin^2(5\pi/8) + \cos^2(7\pi/8)
$$
 Orefer: 2  
2.  $\sin\left(\frac{3}{2}\pi - 2\arctg\frac{4}{3}\right)$  Orber:  $\frac{7}{25}$ 

**Критерии оценки.** Каждая лабораторная работы оценивается от 0 до 5 баллов**:**

- 5 баллов выставляется обучающемуся, если правильно выполнены все задания;

- 4 балла выставляется обучающемуся, если правильно задания выполнены с некритичными ошибками;

- 3 балла выставляется обучающемуся, если правильно выполнено не менее 60% заданий с незначительными ошибками;

- 2 балла выставляется обучающемуся, если правильно выполнено менее 50% работы;

- 1 балл выставляется обучающемуся, если правильно выполнено не менее 20% работы;

- 0 баллов выставляется обучающемуся, если нет правильно выполненных заданий.

#### *Приложение 4* **МИНИСТЕРСТВО НАУКИ И ВЫСШЕГО ОБРАЗОВАНИЯ РОССИЙСКОЙ ФЕДЕРАЦИИ**

# Федеральное государственное бюджетное образовательное учреждение высшего образования **«ТЮМЕНСКИЙ ИНДУСТРИАЛЬНЫЙ УНИВЕРСИТЕТ»**

Высшая школа цифровых технологий Кафедра математики и прикладных информационных технологий

# *Примеры творческих заданий*

# *Пример творческого задания для выполнения в MS Excel*

1. *Рассчитать месячный фонд заработной платы хозрасчѐтной больницы.*

- расчѐт з.п. персонала производится от минимальной з.п. санитарки, в зависимости от коэффициента.
- фиксированная сумма доплачивается зав. больницей 2000 р.
- подсчитайте суммарную зарплату сотрудников по должностям
- выведите суммарный месячный фонд зарплаты
- оформите таблицу, скрыв ячейки с дополнительной информацией.

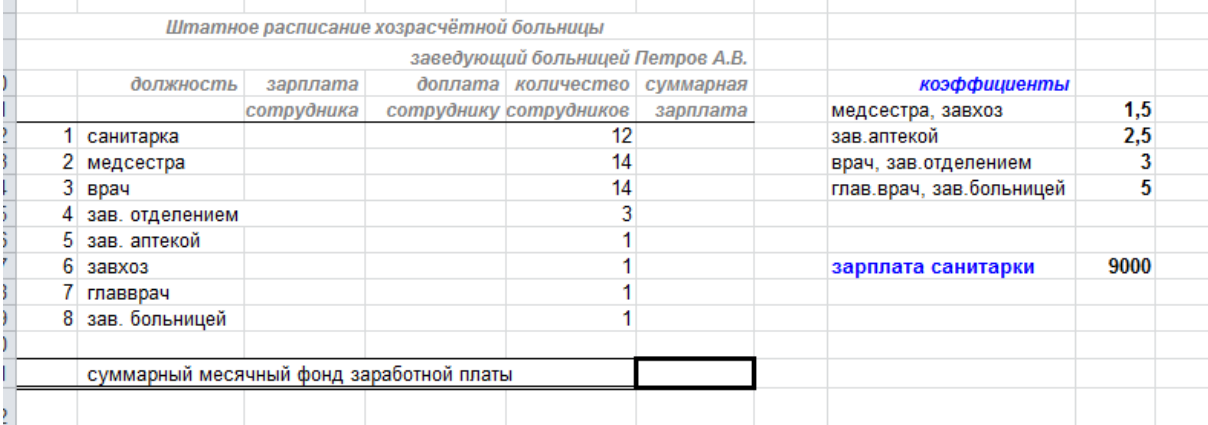

2. Подобрать инструмент Excel для решения следующей задачи. Требуется максимально полно (при минимальных потерях) выполнить заказ на поставку машинного масла в объеме 1400 кг в имеющуюся у продавца тару

- контейнеры емкостью по 270 кг,

- бочки по 130 кг,

- канистры по 90 кг.

Отгружать товар можно в любой таре в любой комбинации таким образом, чтобы, по возможности, весь товар был размещен без остатка, т.е.

отгрузка не должна превышать веса заказа. Число контейнеров, бочек и канистр не может быть нулевым. Любая тара заполняется полностью.

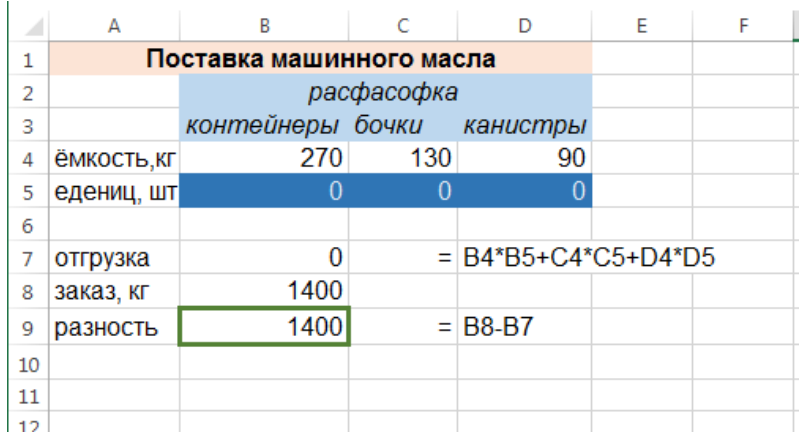

# *Примеры творческих заданий для выполнения в PowerPoint*

#### *Создать презентацию в PowerPoint.*

- 1. Выбрать шаблон для оформления презентации.
- 2. Внести изменения в шаблон оформления.
- 3. Требования к оформлению презентации:
	- презентация должна содержать не менее 6-8 слайдов;
	- первый слайд титульный;

- второй слайд – оглавление, содержащее переходы по гиперссылкам на все слайды презентации;

- использование графики (рисунок, SvsrtArt- диаграмма, диаграмма);
- анимация при смене слайдов;
- анимация на объектах;
- нижний колонтитул (фамилия, группа).

#### *Пример творческого задания для выполнения в текстовом процессоре Word*

Создайте ТОЛЬКО средствами текстового процессора *Word* рекламный проспект. Обязательно должны быть использованы следующие элементы: объекты WordArt, SmartArt, таблица, графические примитивы, колонки.

#### **Критерии оценки:**

- 5 баллов выставляется обучающемуся, если продемонстрирован творческий подход, соблюдена логика использования элементов, нет лишних символов;

- 4 балла выставляется обучающемуся, если задание выполнено творчески, но не все элементы использованы логично, лишних символов нет;

- 3 балла выставляется обучающемуся, если работа выполнена с элементами творчества, не соблюдена логика использования элементов, есть лишние символы;

- 2 балла выставляется обучающемуся, если работа выполнена шаблонно, не соблюдена логика использования элементов, есть лишние символы;

- 1 балл выставляется обучающемуся, если работа выполнена шаблонно, использованы не все элементы без соблюдения логики их использования, есть лишние символы;

- 0 баллов выставляется обучающемуся, если нет правильно выполненных заданий.

#### Приложение 5 МИНИСТЕРСТВО НАУКИ И ВЫСШЕГО ОБРАЗОВАНИЯ РОССИЙСКОЙ **ФЕДЕРАЦИИ**

Федеральное государственное бюджетное образовательное учреждение высшего образования «ТЮМЕНСКИЙ ИНДУСТРИАЛЬНЫЙ УНИВЕРСИТЕТ»

Высшая школа цифровых технологий Кафедра математики и прикладных информационных технологий

# Примеры тестовых заданий для студентов очно-заочной формы обучения

- 1. Основание системы счисления это
	- а. количество различных символов, используемых для изображения числа в позиционных системах счисления
	- b. основа произведения расчётов в любой системе счисления
	- с. правила записи числа в любой системе счисления
	- d. количество различных символов, используемых для изображения числа в непозиционных системах счисления
- 2. Характеристика качества информации, заключающаяся в достаточности данных для принятия решения - это ...
	- а. актуальность
	- **b.** доступность
	- с. полнота
	- d. репрезентативность
- 3. Первое поколение компьютеров:
	- Период:
		- a. 1946-1958
		- $h.$  1959-1963
		- c.  $1964 1976$
		- $d.$  1977-

Элементная база:

- а) интегральные схемы
- b) большие интегральные схемы
- с) электронно-вакуумные лампы
- d) *транзисторы*
- 4. Текстовые редакторы относятся к программному обеспечению
	- а. системному
	- *b.* прикладному
	- с. пользовательскому
	- d. *специализированному*
- 5. Для пользователя ячейка электронной таблицы идентифицируется
	- а. путём последовательного указания имени столбца и номера строки, на пересечении которых располагается ячейка;
	- b. адресом машинного слова оперативной памяти, отведённого под ячейку:
	- с. спешальным кодовым словом;
	- d. именем, произвольно задаваемым пользователем.
- 6. Вычислительные формулы в ячейках электронной таблицы записываются..
	- а. в обычной математической записи;
- b. специальным образом с использованием встроенных функций и по правилам, принятым для записи выражений в языках программирования;
- с. по правилам, принятым исключительно для алгебры;
- d. по правилам, принятым исключительно для баз данных.
- 7. Моделирование это:
	- а. процесс замены реального объекта (процесса, явления) моделью, отражающей его существенные признаки с точки зрения достижения конкретной цели;
	- b. процесс демонстрации моделей одежды в салоне мод;
	- с. процесс замены реального объекта (процесса, явления) другим материальным или идеальным объектом;
	- d. процесс выявления существенных признаков рассматриваемого объекта.
- 8. Математическая модель объекта это:
	- а. созданная из какого-либо материала модель, точно отражающая внешние признаки объекта-оригинала;
	- b. описание в виде схемы внутренней структуры изучаемого объекта:
	- с. совокупность данных, содержащих информацию о количественных характеристиках объекта и его поведения в виде таблицы;
	- d. совокупность записанных на языке математики формул, отражающих те или иные свойства объекта-оригинала или его поведение;
- 9. Какая формула будет получена при копировании в ячейку СЗ, формулы из ячейки С2
	- a.  $=A1*A2+B2$ :
	- b.  $= $A $I * $A $2 + $B $2$ ;
	- c.  $= $A $I^*A3+B3$ ;
	- d.  $= $A $2^*A3 + B3$ :
- 10. Как записывается логическая команда в Excel?
	- а. если(условие, действие1, действие2);
	- b. (если условие, действие1, действие2);
	- $c. = e$ сли(условие, действие1, действие2);
	- d. если условие, действие1, действие2.

#### Критерии оценки:

- 9-10 баллов выставляется обучающемуся, если верных ответов не менее 95%;
- 7-8 баллов выставляется обучающемуся, если верных ответов не менее 80%;
- 5-6 баллов выставляется обучающемуся, если верных ответов не менее 55%;
- 0 баллов выставляется обучающемуся, если верных ответов менее 55%.

# **МИНИСТЕРСТВО НАУКИ И ВЫСШЕГО ОБРАЗОВАНИЯ РОССИЙСКОЙ ФЕДЕРАЦИИ**

# Федеральное государственное бюджетное образовательное учреждение высшего образования **«ТЮМЕНСКИЙ ИНДУСТРИАЛЬНЫЙ УНИВЕРСИТЕТ»**

Высшая школа цифровых технологий Кафедра математики и прикладных информационных технологий

# **Комплект вопросов и примеры практических заданий для подготовки к экзамену**

#### **Тема 1. Информация, информатика, информационные технологии. Информационное общество**

- 1. Объект и предмет изучения науки «Цифровая культура»
- 2. Концепции информации
- 3. Формы передачи информации
- 4. Структура современной информатики
- 5. Информационные революции
- 6. Понятие об информационных технологиях
- 7. Социальная информатика
- 8. Базовые понятия информатики
- 9. Типы и виды информации
- 10. Свойства информации
- 11. Концепции информационного общества
- 12. Информационная культура
- 13. Правовое регулирование в информационной сфере
- 14. Авторское право
- 15. Основные черты информационного общества
- 16. Развитие информационного общества
- 17. Проблемы информационного общества
- 18. Процесс информатизации
- 19. Информационные ресурсы общества

#### **Тема 2. Измерение информации**

1) Назовите подходы к измерению информации

2) Что такое неопределѐнность знаний?

3) При каком подходе к измерению информации сообщение рассматривается как последовательность знаков определѐнной знаковой системы.

4) Что такое мощность алфавита?

- 5) Единицы измерения информации.
- 6) Измерение информации. Алфавитный подход.
	- 7) Измерение информации. Вероятностный подход.
	- 8) Измерение информации. Содержательный подход.
	- 9) Информация. Свойства информации.
	- 10) Информационные процессы.

# **Тема 3. Представление о системах счисления**

1) Что такое «система счисления»

2) Непозиционные системы счисления

3) Позиционные системы счисления

4) Правила перевода из десятичной системы счисления в любую другую.

5) Правила перевода из любой системы счисления в десятичную

6) Римская система счисления. Правила формирования числа.

7) Двоичная арифметика.

8) Арифметические операции в позиционных системах счисления (кроме двоичной и десятичной).

9) Правила перевода из двоичной системы счисления в восьмеричную и шестнадцатеричную.

10) Системы счисления, используемые в компьютере.

# Тема 4. Организация и представление данных в ЭВМ

- 1. Типы и виды кодирования информации
- 2. Кодирование числовой информации
- 3. Кодирование текстовой информации
- 4. Кодирование графической информации
- 5. Коловые таблицы
- 6. Нормализованное представление чисел в компьютере
- 7. Представление отрицательных чисел
- 8. Информация и данные
- 9. Представление целых чисел
- 10. Представление вещественных чисел

# Тема 5. Программное обеспечение

- 1. Классификация программного обеспечения
- 2. Системное программное обеспечение
- 3. Операционные системы
- 4. Понятие оболочки операционной системы
- 5. Организация файловой системы
- 6. Сервисное программное обеспечение
- 7. Виды интерфейсов
- 8. Прикладное программное обеспечение
- 9. Средства разработки программного обеспечения

#### Тема 6. Основы логики и логические основы компьютера

- 1. Понятие высказывания. Логические операции.
- 2. Таблицы истинности.
- 3. Логические функции.
- 4. Законы логики.
- 5. Упрощение логических выражений.
- 6. Кодирование числовой информации. Представление в компьютере целых чисел.
- 7. Кодирование информации. числовой Представление  $\mathbf{B}$ компьютере вешественных чисел.
- 8. Логическая схема элемента компьютера.
- 9. Прямой, обратный и дополнительный код числа

#### Тема 7. Основы алгоритмизации и программирования

1. Основные алгоритмические конструкции

- 2. История развития языков программирования
- 3. Классификация языков программирования
- 4. Алгоритм и его свойства
- 5. Способы описания алгоритма
- 6. Этапы решения задач на компьютере
- 7. Алгоритмическая конструкция цикла с постусловием. Реализация в языке программирования
- 8. Алгоритмическая конструкция ветвления. Реализация в языке программирования
- 9. Алгоритмическая конструкция цикла с предусловием. Реализация в языке программирования
- 10. Линейный алгоритм

# **Тема 8. Модели решения функциональных и вычислительных задач**

- 1. Модель. Типы и виды моделей
- 2. Моделирование. Способы моделирования
- 3. Классификация видов моделирования
- 4. Модель «чѐрный ящик»
- 5. Семантические сети
- 6. Фреймы
- 7. Алфавитно-предметное представление информации
- 8. Этапы компьютерного моделирования
- 9. Объекты моделирования
- 10. Цели моделирования

#### **Примеры практических заданий**

*Вариант 1*. Заполнить таблицу формулами, необходимыми для расчѐтов

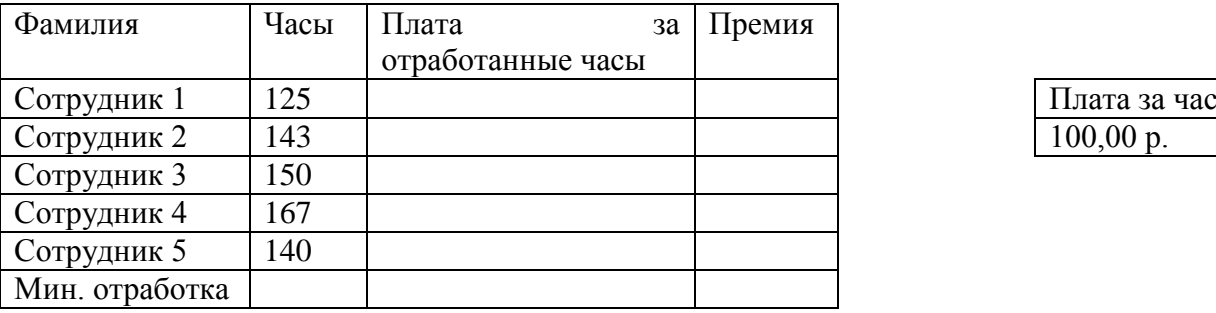

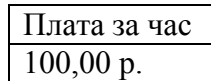

- Премия составляет 20% от «Платы за отработанные часы», если отработано не менее 140 часов.
- Подсчитать минимальное количество отработанных часов.
- Результаты вычислений представить в денежном формате.
- Данные в таблице должны меняться при изменении платы за час.
- Построить гистограмму ПРЕМИЯ с подписями фамилий.

*Вариант 2*. Построить поверхность «полусфера» по формуле  $=\sqrt{1-x^2-y^2}$ , при значениях х и у от -1 до 1 с шагом 0,1

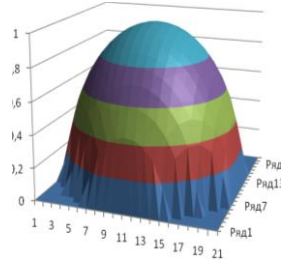

*Вариант 3*. Используя инструмент «Подбор параметра» выполнить следующее задание. Требуется проанализировать перспективы создания производства некоторого товара. Известно, что понадобятся первоначальные инвестиции на строительство в объеме 50000\$ для выпуска первых 1000 единиц продукции в месяц. Изготовление одного изделия требует сырья на сумму 5\$. Расширение выпуска возможно только партиями до 1500 штук, для чего каждый раз требуется покупка оборудования на 7000\$. Известна рыночная цена изделия, которая составляет 20\$.

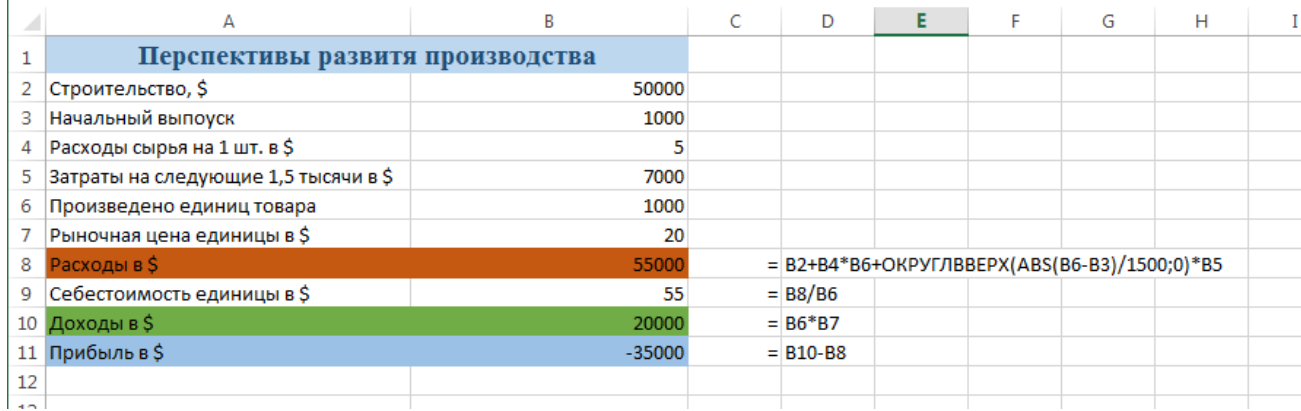

Нужно найти уровень производства, обеспечивающий его безубыточность, а также проанализировать динамику доходов, расходов, прибыли и себестоимости в зависимости от количества выпущенного товара.

#### **Критерии оценки:**

*91-100 баллов* «отлично» выставляется обучающемуся, если

-полно раскрыл содержание материала в объеме, предусмотренном программой, учебником, материалом лекций;

- изложил материал грамотным языком в определенной логической последовательности, точно используя математическую и специализированную терминологию и символику;

- правильно выполнил графическое изображение алгоритма и иные чертежи и графики, сопутствующие ответу;

- показал умение иллюстрировать теоретические положения конкретными примерами, применять их в новой ситуации при выполнении практического задания;

- продемонстрировал усвоение ранее изученных сопутствующих вопросов, сформированность и устойчивость используемых при ответе умений и навыков;

- отвечал самостоятельно без наводящих вопросов преподавателя.

*76-90 баллов* «хорошо» выставляется обучающемуся, если ответ имеет один из следующих недостатков:

- в изложении допущены небольшие пробелы, не исказившие логического и информационного содержания ответа;

- нет определенной логической последовательности, неточно используется математическая и специализированная терминология и символика;

- допущены один-два недочета при освещении основного содержания ответа, исправленные по замечанию преподавателя;

- допущены ошибка или более двух недочетов при освещении второстепенных вопросов или в выкладках, легко исправленные по замечанию или вопросу преподавателя.

#### *61-75 баллов* «удовлетворительно» выставляется обучающемуся, если

- неполно или непоследовательно раскрыто содержание материала, но показано общее понимание вопроса, имелись затруднения или допущены ошибки в определении понятий, использовании терминологии, чертежах, блок-схем и выкладках, исправленные после нескольких наводящих вопросов преподавателя;

- студент не справился с применением теории в новой ситуации при выполнении практического задания, но выполнил задания обязательного уровня сложности по данной теме,

- при знании теоретического материала выявлена недостаточная сформированность основных умений и навыков.

*Менее 61 балла* «не удовлетворительно» выставляется обучающемуся, если - не раскрыто основное содержание учебного материала;

- обнаружено незнание или непонимание студентом большей или наиболее важной части учебного материала,

- допущены ошибки в определении понятий, при использовании терминологии, в чертежах, блок-схем и иных выкладках, которые не исправлены после нескольких наводящих вопросов преподавателя.

- студент обнаружил полное незнание и непонимание изучаемого учебного материала или не смог ответить ни на один из поставленных вопросов по изучаемому материалу.

# **МИНИСТЕРСТВО НАУКИ И ВЫСШЕГО ОБРАЗОВАНИЯ РОССИЙСКОЙ ФЕДЕРАЦИИ**

# Федеральное государственное бюджетное образовательное учреждение высшего образования **«ТЮМЕНСКИЙ ИНДУСТРИАЛЬНЫЙ УНИВЕРСИТЕТ»**

Высшая школа цифровых технологий Кафедра математики и прикладных информационных технологий

Пример экзаменационного билета

Направление подготовки: Направленность (профиль):

Дисциплина: *Цифровая культура*

# ЭКЗАМЕНАЦИОННЫЙ БИЛЕТ №

1. Информационные революции, их роль в общественном развитии.

2. Понятие о кодировании информации. Выбор способа представления информации в соответствии с поставленной задачей. Двоичное кодирование.

3. Практическое задание.